# USO DE SOFTWARE EN LA ENSEÑANZA DE LA MATEMÁTICA

Marco Barrales Colegio Alemán de Concepción, CHILE e-mail: mbarrale@dsc.cl , marcobarrales@vtr.net

### **Resumen**

Las clases de matemáticas no debieran tener como objetivo fundamental el aprendizaje de contenidos (definiciones, teoremas, axiomas…) que posteriormente serán aplicados a la resolución de un gran listado de ejercicios y problemas propuestos por el profesor y que justificará el aprendizaje de dichos contenidos, sino que, por el contrario, debieran partir con un problema concreto y familiar para el alumno. Una vez planteado éste y discutido por todos, estudiantes y profesor, traerá como consecuencia la obligación de resolverlo y por tanto la necesidad del aprendizaje de las técnicas que son necesarias para ello y recurrir al uso de tecnología disponible. Es muy importante destacar que durante todo el proceso el alumno hace conjeturas que irá verificando en cada paso. Se dará cuenta que algunas de las conjeturas que hizo son correctas y que otras no lo son, es decir, cometerá errores y aciertos, en función de los cuales irá cimentando su aprendizaje. Pero, por sobre todo, debe aprender que "va al colegio a equivocarse", pero que no debe quedarse en el error, que en la discusión con sus compañeros y el profesorado encontrará la(s) solucione(s), que es probable que más de una sirva, pero que también unas son mejores que otras, que en algunos casos hay una solución óptima, en definitiva irá "aprendiendo a aprender". Se ilustra lo anterior planteando resolver un clásico problema de construcción de cajas utilizando como herramienta de aprendizaje el software DERIVE 5.

#### **Problemas que favorezcan "aprender a aprender"**

Las clases de matemática no debieran tener como objetivo fundamental el aprendizaje de contenidos (definiciones, teoremas, axiomas, etc.) que posteriormente serán aplicados a la resolución de un gran listado de ejercicios y problemas propuestos por el profesor y que justificará el aprendizaje de dichos contenidos, sino que, por el contrario, debiera partir con un problema concreto y familiar para el alumno, el cual, una vez planteado y discutido por todos, traerá como consecuencia la obligación de resolverlo y por tanto la necesidad del aprendizaje de las técnicas que son necesarias para ello y como usar la tecnología existente. Damas, de acuerdo al nuevo enfoque metodológico impulsado por la Reforma Educacional Chilena, se orienta al proceso de construcción y adquisición de habilidades intelectuales, en especial las relativas a procesos de abstracción y generalización, formulación de conjeturas, proposición de encadenamientos argumentativos y la utilización y análisis de modelos que permitan describir y predecir el comportamiento de algunos fenómenos en diversos contextos.

El taller que se reporta en este artículo mostró tres ilustraciones específicas que dan una aproximación a los usos de la tecnología, en especial la calculadora gráfica. Ellas son:

a) Actividades de Matemática Integrada para hacerles ver la Matemática como un todo. Además, haciendo problemas de Matemática Integrada podemos motivar a que los alumnos realicen investigaciones a niveles de Enseñanza Básica y Media. Vamos a ver un ejemplo utilizando la calculadora gráfica Voyage 200 PLT.

b) En segundo término, propone resolver el siguiente clásico de máximo y mínimo. La construcción de cajas utilizando como herramienta de aprendizaje las ideas anteriores y el software DERIVE 5, como una aproximación al trabajo en Resolución de problemas.

c) Por último, recupera el análisis y el pensamiento reflexivo que nos provee la geometría (Grecia y Euclides). Permitiendo una exploración mayor que la clásica con regla y compás. Gracias al software, una situación matemática puede ser estudiada desde varios ángulos y de una forma dinámica, amigable para el estudiante y que le lleva a crear sus propias soluciones. Para ello se explora el Cabri Jr.

# **Ilustrando el enfoque "aprender a aprender"con un problema de construcción de cajas en el que se recurre, como una herramienta, al software DERIVE 5**

El problema. Tome una hoja de cartón de medidas 20 cm. por 25 cm. y recorte cuadrados de *x* cm. por *x* cm. en dos esquinas. Recorte rectángulos de *x* cm. por 12.5 cm. en las otras dos esquinas. Pliegue el papel de cartón para formar una caja con tapa. ¿Para qué valor de *x* se obtiene el máximo volumen  $V(x)$  de la caja?. Utilice tablas y gráficos para hallar la solución. Comprobar utilizando criterio de la segunda derivada.

### **Solución.**

Realizaremos un esquema (dibujo) de la situación a maximizar. Del diagrama obtenemos las siguientes relaciones:

 $a + 2x = 20$  y  $2b + 2x = 25$ , si despejamos *a* y *b* respectivamente obtenemos:

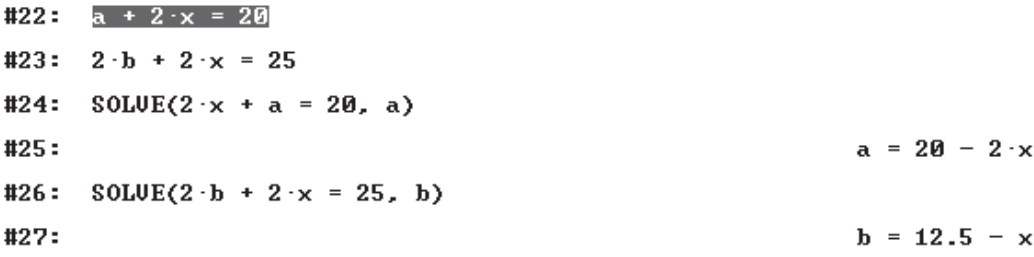

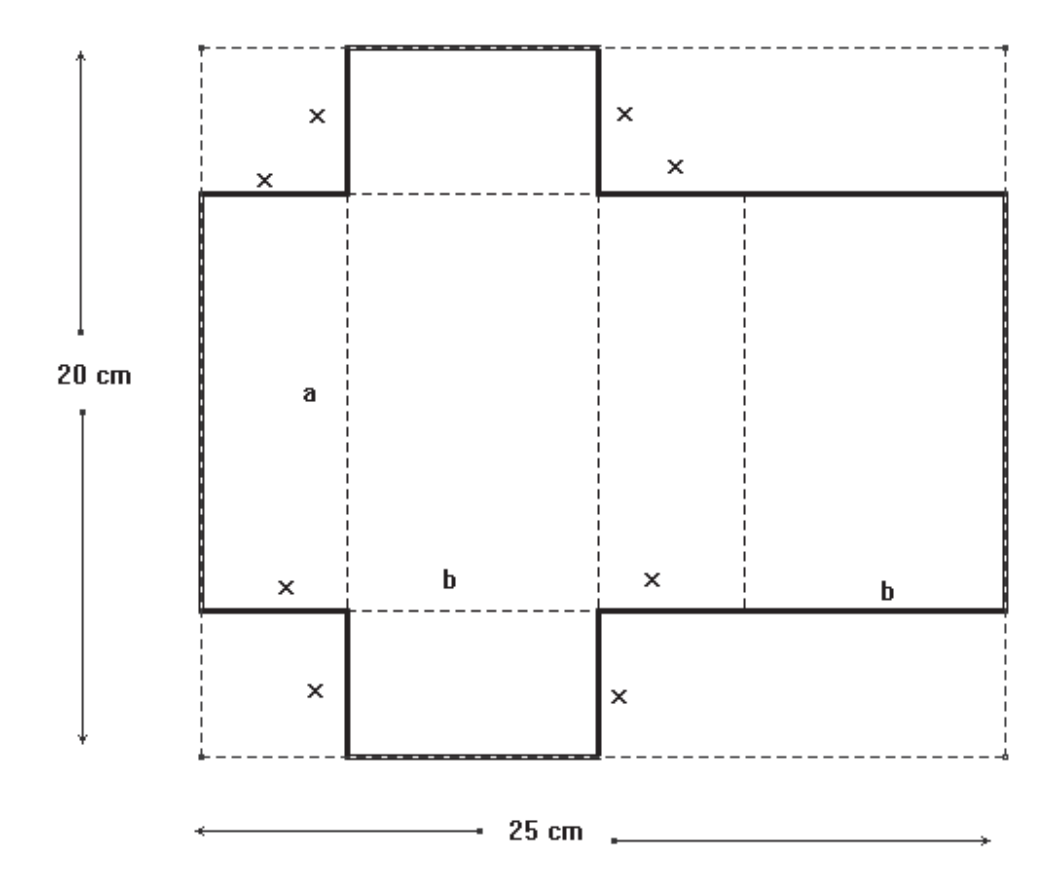

Con esta información expresamos el volumen de la caja en forma algebraica.

```
#26: U(x) := x \cdot (20 - 2 \cdot x) \cdot (12.5 - x)#27: UECTOR([x, v(x)], x, 1, 10)
Vamos a evaluar el la expresión V(x) con valores entre 1 y 10.
                                                                          1 - 207\bf{2}336
                                                                          \overline{\mathbf{3}}399
                                                                              408
                                                                          \overline{\bf 4}5
                                                                              375
#28:312
                                                                          6
                                                                          7
                                                                              231
                                                                              144
                                                                          8
                                                                          9
                                                                              63
                                                                       | 10
                                                                               Ø
```
Observamos que el volumen máximo se encuentra entre 3 y 4 cm. para el corte de x. Por lo cual aproximamos la expresión a ese intervalo con un incremento del 0.1. #29: UECTOR([x,  $v(x)$ ], x, 3, 4, 0.1)  $\overline{3}$ 399  $3.1$  402.132 3.2 404.736 3.3 406.824  $3.4$ 408.408 #30: 409.5  $3.5$  $3.6$ 410.112 3.7 410.256  $3.8$ 409.944 3.9 409.188  $\begin{array}{\begin{array}{\small \end{array}}$ 408 La solución se encuentra entre 3.6 y 3.7, para buscar, "tantear" un número más aproximado haremos un incremento de 0.01 #31: UECTOR([x,  $v(x)$ ], x, 3.6, 3.7, 0.01)  $3.6$ 410.112 3.61 410.147262 3.62 410.177856 3.63 410.2037940 3.64 410.225088 #32: 3.65 410.24175 3.66 410.253792 3.67 410.2612259 3.68 410.264064 3.69 410.2623179

Con lo cual podemos concluir que si hacemos un corte de 3.68 cm. obtenmos un volumen máximo para nuestra caja. Es necesario una aproximación tan exacta? Podremos cortar con una tijera en 3.68 cm.

 $3.7$ 

410.256

Veamos ahora el gráfico de la situación. Cuidado ajustar escala de los ejes, según la situación problemática.

Qué podemos concluir de la gráfica? Qué sucede después del valor 10 cm?

Apliquemos herramientas de cálculo para comprobar nuestras conjeturas. Si la primera derivada la igualamos a cero obtenemos dos soluciones, ambas sirven?

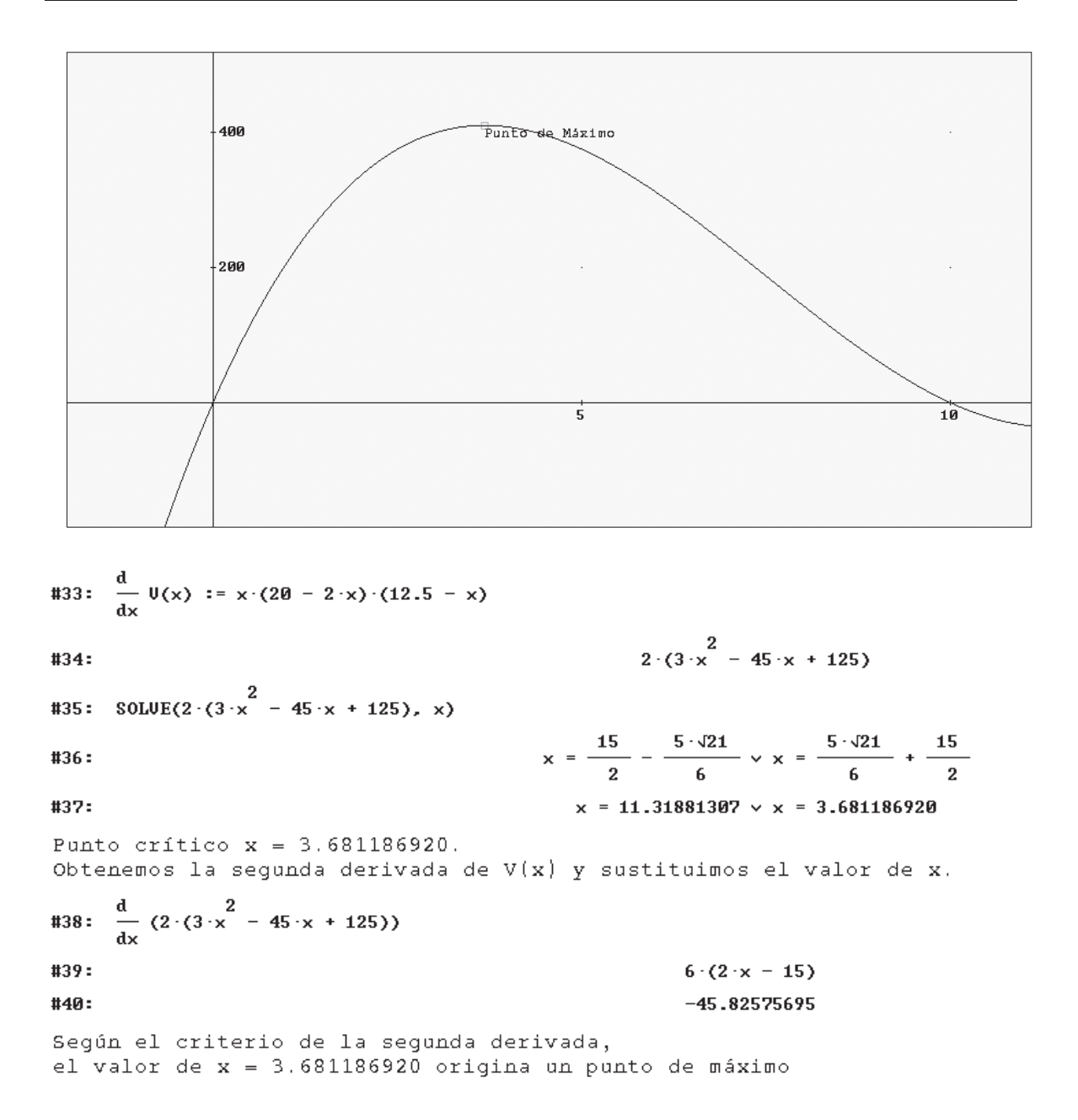

## **Conclusiones**

Trabajando con esta metodología se logra no solo adquirir competencias en el campo de la matemática, sino también en el trabajo grupal de los estudiantes. La discusión de las soluciones y la elección del mejor método de investigación serán un significativo aporte al aprendizaje del respeto a las opiniones ajenas y el reconocimiento del error propio y el acierto ajeno como también el respeto al que se equivoca.

#### **Bibliografía**

Böhm, J. (2002). Dale un Giro. Tercera Edición. *Revista Innovaciones Educativas*. Dallas. Texas Instruments, Inc.

- Carral, M. (2002). Construcción de funciones con Cabri Géomètre. *Memorias Segundo Encuentro de Matemática.* Colegio Alemán de Concepción. Chile.
- Castro A. y Rojas A. (2002) Proyecto de Investigación de Enseñanza de la Matemática en Costa Rica. *Revista Innovaciones Educativas*. Dallas. Texas Instruments, Inc.
- Contreras, J. y Del Pino, C. (2002). Implementación de gráficos de funciones algebraicas con Cabri. *Memorias Segundo Encuentro de Matemática.* Colegio Alemán de Concepción. Chile.
- Facultad de Educación de la Universidad de Concepción. (2001). NB-5 Subsector Matemática. Apunte. *Programa de Perfeccionamiento Fundamental* Enero 2001. Concepción.
- Keyton, M. (1996). 92 Geometric Explorationes on the TI-92. Dallas: Texas Instruments, Inc.
- Llorens, J. (2000). *Introducción a DERIVE 5*. Diazotec. Valencia. España.
- Mora, J.A. y Monzó, O. (1999) Coordenadas en Cabri Géomètre II, Un acercamiento al Análisis y la Estadística. *Memorias IX J.A.E.M*. Lugo, España.
- T 3 España. (1998). *Cabri-géomètre en la calculadora TI-92.* Madrid: Texas Instruments.
- Texas Instruments.(1999). *Manual de la Calculadora Gráfica TI-83 Plus*. U.S.A
- Vonder, Ch. y Engebretsen, A. (1996). *Geometric Investigations for the Classroom*. Dallas: Texas Instruments, Inc.